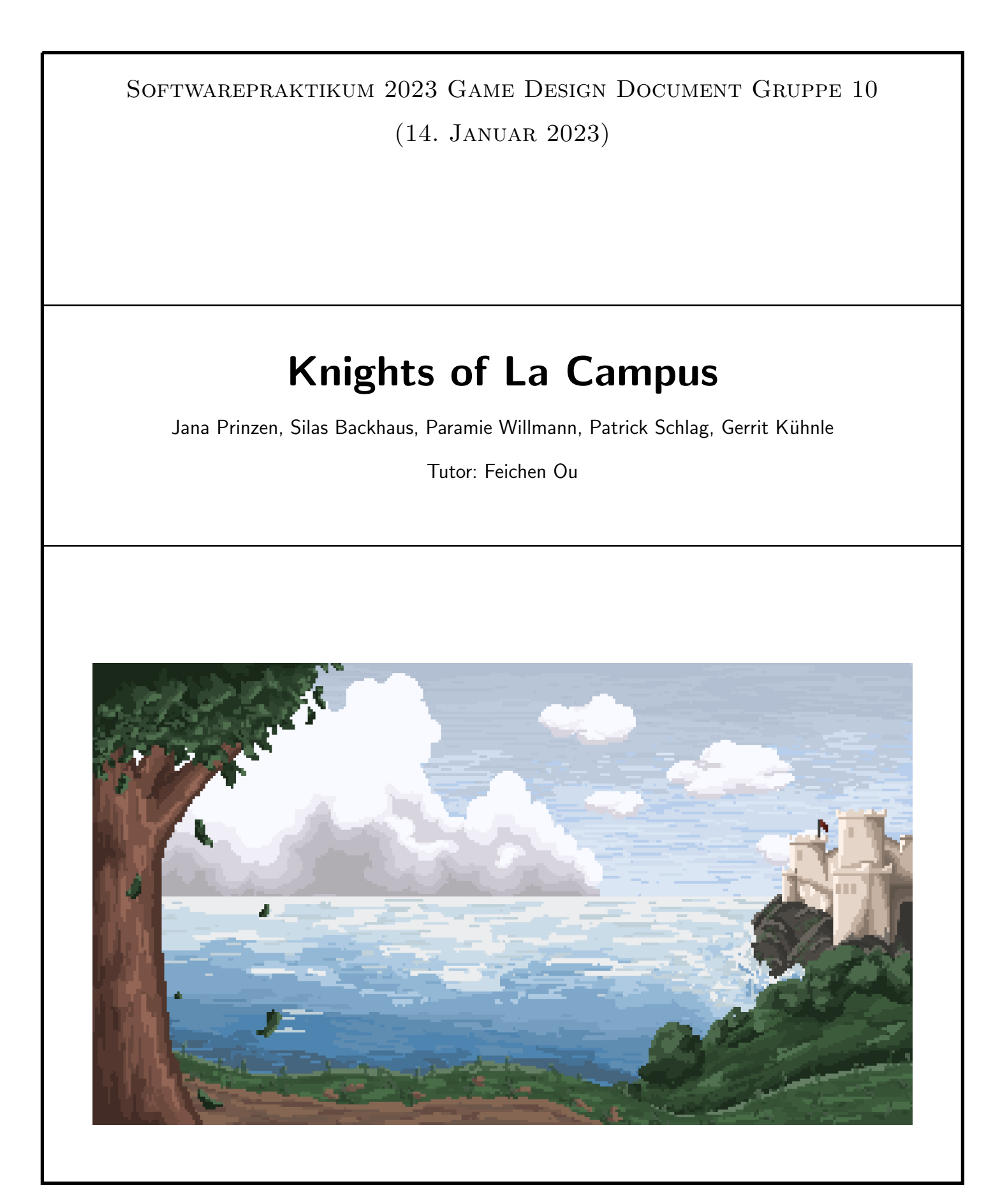

# Inhaltsverzeichnis

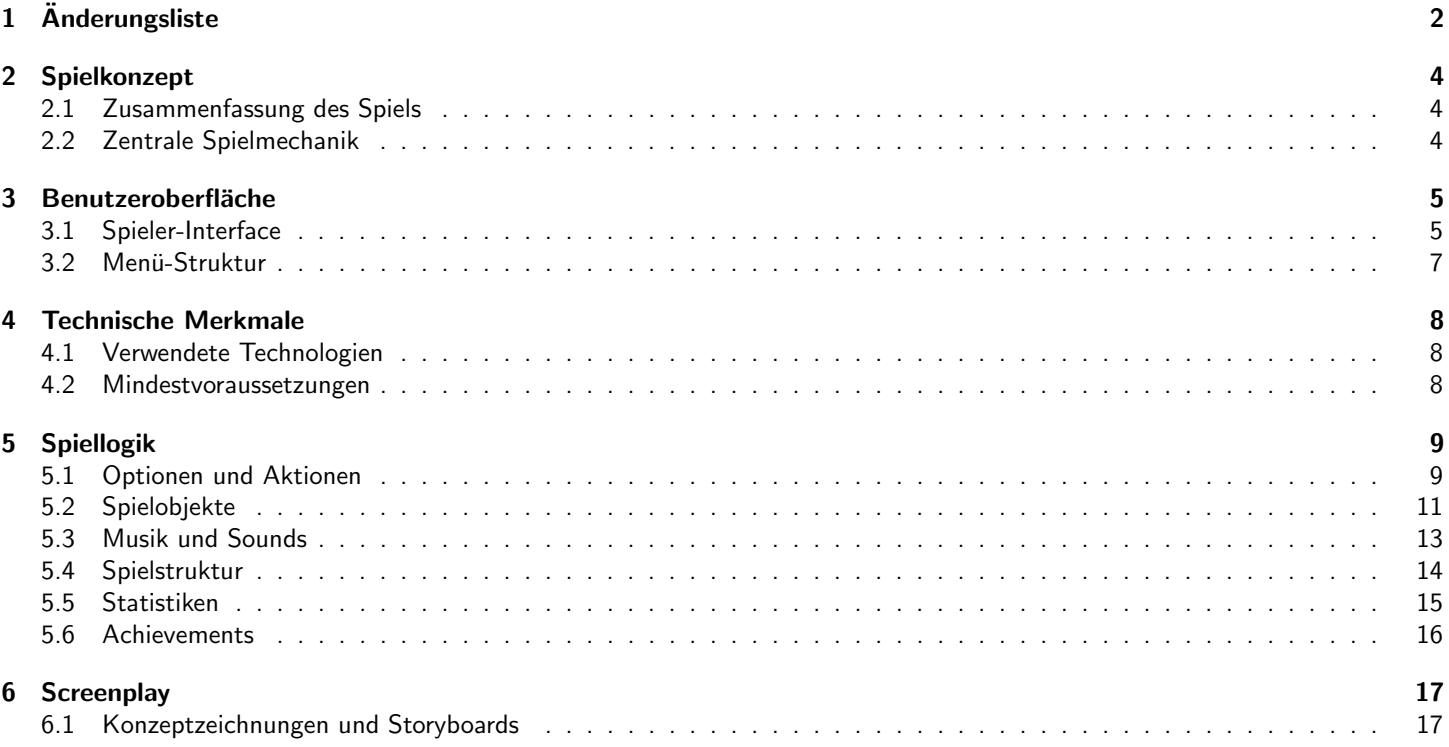

# 1 Änderungsliste

### Allgemeine Anderungen im GDD ¨

- Ungenaue Formulierungen abgeändert bzw. sachlicher beschrieben
- Nicht relevante Ausführungen bzw. Erklärungen entfernt
- Texte an Änderungen in der Spiellogik angepasst
- Abbildungen referenziert und aktualisiert
- Widersprüche innerhalb der Abschnitte entfernt (zum Beispiel unterschiedliche Bezeichnungen)

#### Spielkonzept

- Zusammenfassung des Spiels ausführlicher geschrieben
- Zentrale Spielmechanik ausführlicher und sachlicher beschrieben und an Änderungen in der Spiellogik angepasst

#### Benutzeroberfläche

- Buttons für das Öffnen des Reparier- und Rekrutierungsmenüs, so wie die Goldanzeige sind nun unten links
- $\bullet$  Einheiten werden per "drag and drop" platziert. (Wurde in Spiellogik nach der Beta Besprechung ergänzt)
- Reparaturmenü kann nur geöffnet werden, wenn zuvor eine Mauer ausgewählt wurde. Nach erfolgreichem Kauf wird es automatisch geschlossen. (Wurde ergänzt, um mit der Spiellogik übereinzustimmen)
- Roter Marker zu Kennzeichnung von Hindernissen hinzugefügt
- Optionen Menü hinzugefügt

#### Technische Merkmale

• Mindestvoraussetzung .Net Version 4.8 zu 6.0 geändert

#### Spiellogik

- Platzierbare und bewegliche Einheit Heilerin hinzugefügt
- Lebensregeneration wurde erweitert durch die Fähigkeit der neuen Heilerin und wurde in Soldaten heilen umbenannt
- Alle Spielfiguren haben eine Lebensanzeige hinzugefügt
- Verbündete Einheiten lassen sich auch in der Nacht vom Spieler steuern und bewegen
- Mauern sind nur am Tag und wenn sie kaputt sind auswählbar, um sie zu reparieren (war bisher nicht genau definiert)
- Ausgew¨ahlte Einheit wird nicht mehr durch Lebensanzeige, sondern durch einen Marker gekennzeichnet
- Doppelte Aktionen zusammengefasst und klarer beschrieben
	- Objekt auswählen ist nun Einheit auswählen
	- Alle Aktionen Einheit bewegen zusammengefasst
	- Alle Aktionen angreifen von Einheiten für besseres Verständnis zusammengefasst und in Angreifen und Ziel suchen unterteilt
	- Räuber erscheinen am Ende des Pfads in Räuber platzieren umbenannt
	- Alle Aktionen sterben zusammengefasst
- Weitere kollidierende Objekte hinzugefügt
- Statistiken
	- Score wird durch übriges Gold + übrige Einheiten + Leben des König + Leben der Mauer berechnet und nach Ende des Spiels angezeigt
	- Insgesammt höchster erzielter Score wird als Highscore in den Statistiken gespeichert
	- Bisherige Statistiken ersetzt durch: Highscore, gesammeltes Gold, ausgegebenes Gold, besiegte Gegner und gekaufte Einheiten

### **Screenplay**

• Abbildungen für mögliche Karten hinzugefügt

### 2 Spielkonzept

### 2.1 Zusammenfassung des Spiels

Du bist der König und nach den heiligen Schriften des "La Campus" auserwählt worden die heiligen "Ewigen Clücks Taler" (ECTs)<br>mit deinem Lehen von den übermächtigen bäsen Bäuhern zu schützen. Die Bäuher kommen auf abweckel mit deinem Leben vor den übermächtigen bösen Räubern zu schützen. Die Räuber kommen auf abwechslungsreichen Karten bei Nacht in jeweils mehreren und immer anspruchsvolleren werdenden Wellen. Hierbei gilt es in der 2D Top Down Ansicht die Zeit am Tag effektiv zu nutzen um Ressourcen zu sammeln, die Verteidigung aufrecht zu erhalten und Einheiten, die dem König stets loyal zur Verfügung stehen, strategisch so zu platzieren, dass die Räuber die "ECTs" nicht erreichen können.<br>.

Lass sie nicht an deine ECTs!

### 2.2 Zentrale Spielmechanik

Um die heiligen ECTs zu verteidigen, muss der Spieler mit knappen Ressourcen eine kleine Armee aus den verbündeten Einheiten, den Soldaten, aufbauen und diese strategisch so platzieren, dass kein Räuber über Nach die heiligen ECTS erreichen kann und der König selbst stets am Leben bleibt.

Dabei hat der Spieler tagsüber seine Ruhe um auf der Karte verteiltes Gold aufzusammeln damit er mit diesem eigene Einheiten rekrutieren kann.

Bricht die Nacht herein nähern sich Räuber auf vorgefertigten Pfaden die zu den ECTs führen. Zerstören diese die schützenden Mauern und gelangen an die ECTs ist das Spiel verloren. Abgesehen von der Platzierung der Einheiten hat der Spieler noch die Möglichkeit mit dem König Gegner anzugreifen und beschädigte Mauern zu reparieren und die Position der Einheiten im Nachhinein strategisch zu ändern.

Wurde eine Nacht überlebt folgt ein weiterer Tag-Nacht Zyklus mit zunehmend stärkeren und variierenden Gegnerwellen. Wurde eine vorgegebene Anzahl an Nächten überlebt ist das Spiel gewonnen.

### 3 Benutzeroberfläche

Im folgendem Abschnitt wird erklärt, mit welchen Eingaben und über welche Steuerelemente der Spieler mit dem Spiel interagiert.

### 3.1 Spieler-Interface

Die Karte sowie alle darauf liegenden Objekte werden in der Isometrischen Perspektive dargestellt. Die Kamera zeigt die gesamte Karte. Die Karte ist außerdem in ein n x m Grid quadratischer Felder aufgeteilt.

Im Mittelpunkt befinden sich die ECTs, die der Spieler verteidigen muss. Ansonsten ist die Karte aufgeteilt in folgende Felder. Zum einen Hindernisse, welche für alle Einheiten unbegehbar sind und durch eine rote Markierung des Cursors herausgehoben werden. Außerdem freie Flächen, welche für alle Einheiten begehbar sind und auf denen jeden Tag zufällig Gold erscheinen kann. Pfade sind freie Flächen auf denen sich in der Nacht Gegner befinden. Es gibt genau eine Mauer an jedem Ende eines Pfades, die sich höchstens ein Feld vor den ECTs entfernt befindet. Der König und alle eigenen und gegnerischen Einheiten können nur auf begehbaren Feldern bewegt werden. Der König erscheint am Anfang des Spiels in der Mitte der Karte.

Am oberen rechten Rand des Bildschirms (Abbildung 1) ist der Menüknopf abgebildet um ins Pausenmenü zu gelangen. Direkt links daneben zeigt ein Timer die restliche Zeit des aktuellen Tages an. Darunter befindet sich eine Anzeige mit der Anzahl der abgeschlossenen Level sowie der verstrichenen Tage. Diese verbleibende Dauer des Tages lässt sich durch das Drücken der 'S'-Taste überspringen, sodass die nächste Nacht direkt begingt.

Die Menge des aktuellen Goldes wird in der Ecke links unten abgebildet. Direkt darunter befindet sich das Rekrutierungsmenü sowie das Reparaturmenü welche mit einem Linksklick auf des entsprechende Symbol geöffnet werden können. Das Rekrutierungsmenü (Abbildung 1) zeigt dann die rekrutierbaren Einheiten, sowie deren Preis in Gold an. Mit einem Linksklick auf die entsprechende kaufen Abbildung der Einheiten werden diese rekrutiert. Per Drag and Drop wird die rekrutierte Einheit auf dem Feld platziert. Das Menü lässt sich mit dem Kreuz oben rechts wieder schließen.

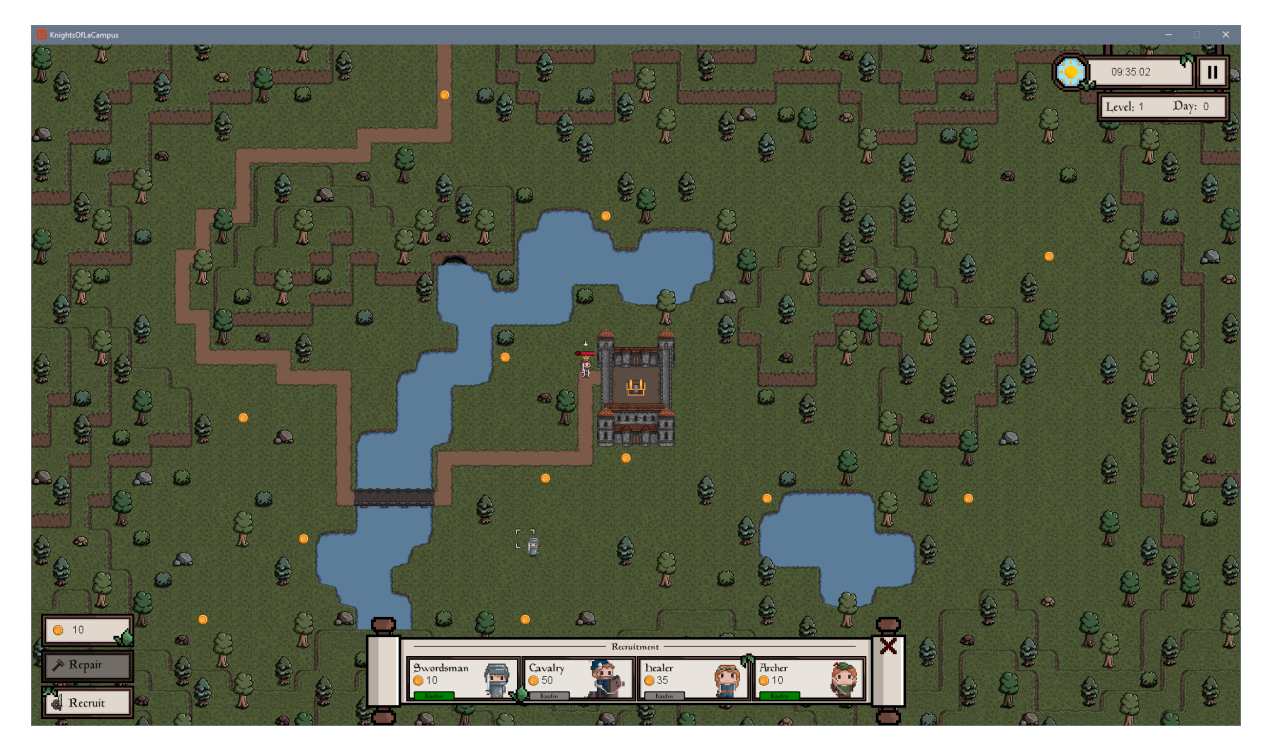

Abbildung 1: Rekrutierungsmenü

Das Reparaturmenü lässt sich nur öffnen, wenn zuvor eine Mauer ausgewählt wurde und (Abbildung 2) enthält den Preis der Reparatur, sowie einen kaufen Knopf. Wird dieser Knopf mit einem Linksklick betätigt wird die zuvor ausgewählte Mauer repariert und das Menü geschlossen. Dieses Menü lässt sich mit einem Linksklick auf das rote Kreuz schließen.

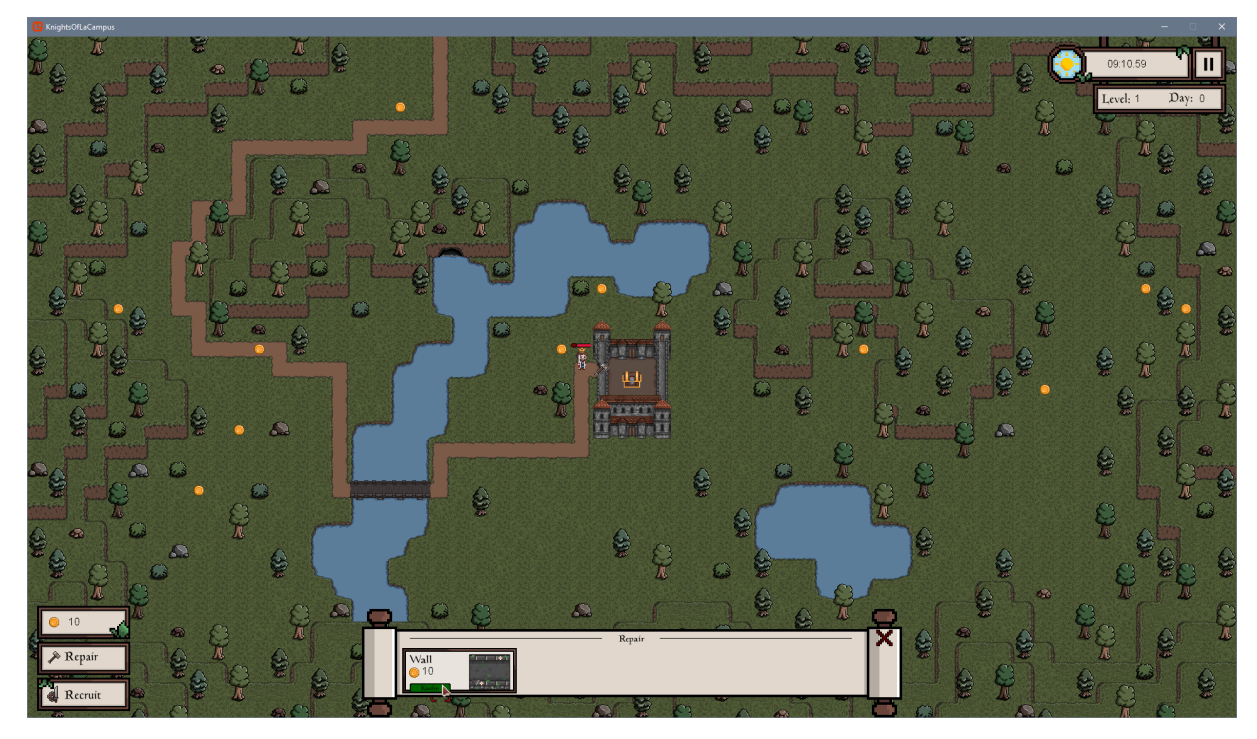

Abbildung 2: Reparaturmenü

Der König und die eigenen Einheiten werden mit der Maus gesteuert. Dafür muss der Spieler diese zuerst mit einem Linksklick auswählen. Ausgewählte Einheiten werden dadurch gekennzeichnet, dass über der Einheit ein Marker angezeigt wird. Führt der Spieler einen Rechtsklick auf ein begehbares Feld aus begibt sich die ausgewählte Einheit auf dem kürzesten Pfad dorthin.

### 3.2 Menü-Struktur

Die Menüstruktur lässt sich ab besten als gerichteter Graph (Abbildung 3) darstellen, wobei das Ziel ist diesen so kompakt und übersichtlich wie möglich umzusetzen, sodass die Navigation durch den Spieler so selbsterklärend wie möglich ist. In Abbildung 3 bedeutet eine Kante, dass jeweils von dem ausgehenden Menüpunkt in das eingehenden Menü oder zum Spiel/Desktop gewechselt werden kann.

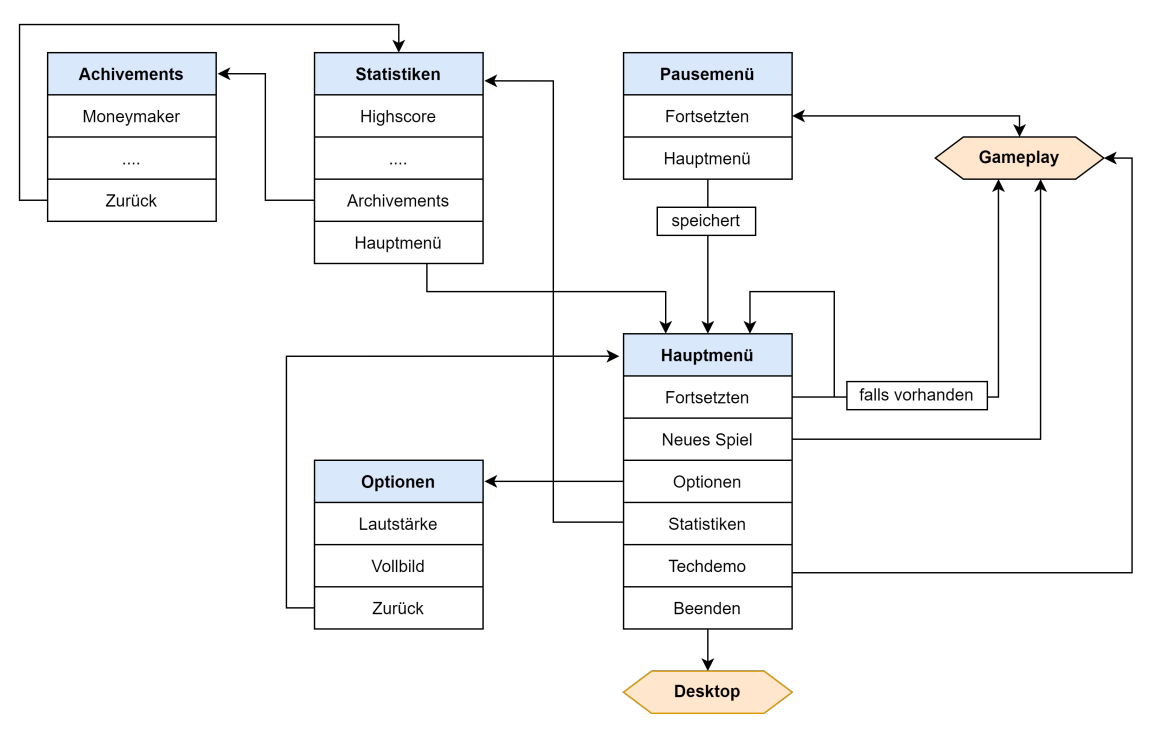

Abbildung 3: Menüstruktur

Beim Start des Spiel gelangt der Spieler ins Hauptmenü. Von dort kann er ein neues Spiel starten oder ein bereits begonnenes fortsetzen. Des weiteren stehen Statistiken von vergangenen Spielen sowie eine Techdemo zur Verfügung. Drückt der Spieler im Spiel den Menü Button (siehe Abbildung 1, 2) wird das Pausemenü aufgerufen, wobei dann entweder das aktuelle Spiel fortgesetzt oder zurück zum Hauptmenü gewechselt werden kann. Im Statistiken-Fenster werden globale Statistiken angezeigt und es kann auch von hier ins Achivements-Fenster und wieder zurück gewechselt werden. Vom Hauptmenu gelangt der Spieler außerdem in das Optionsmenü und kann die Lautstärke regeln und Vollbildmodus/Fenstermodus wechseln.

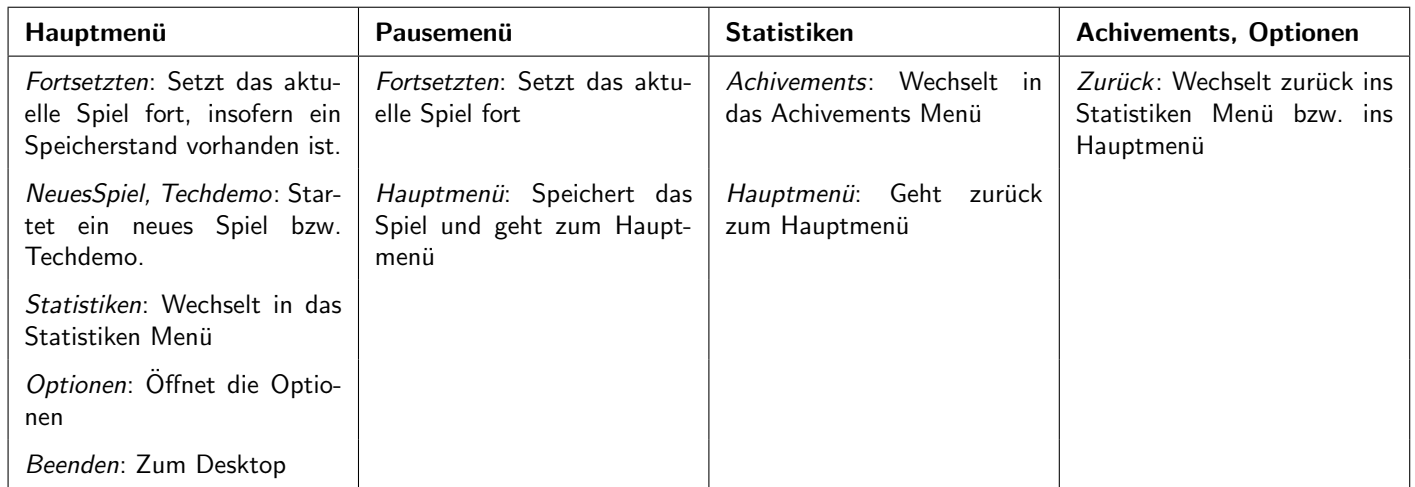

### 4 Technische Merkmale

### 4.1 Verwendete Technologien

- $\bullet$  Programmiersprache:  $C\#$
- Framework: Monogame, .Net 6.0
- Entwicklungsumgebung: Visual Studio 2022 Community
- Code Analyse: Resharper
- GDD: LaTeX, draw.io ( https://www.draw.io/)
- Grafik: Procreate, Affinity Designer
- Sonstiges: Git

### 4.2 Mindestvoraussetzungen

- Betriebssystem: Windows 10
- Monitor: 1920\*1080, 60Hz (Auflösung kann angepasst werden)
- .Net Version: 6.0
- CPU:AMD A8-9600 RADEON R7 3.1 GHz/ intel core i5-4570 3.2 Ghz
- GPU:Intel® HD Graphics 620/ AMD Radeon R7 Graphics/ AMD Radeon HD 6800 Series
- RAM: 8GB
- Input: Maus und Tastatur

# 5 Spiellogik

# 5.1 Optionen und Aktionen

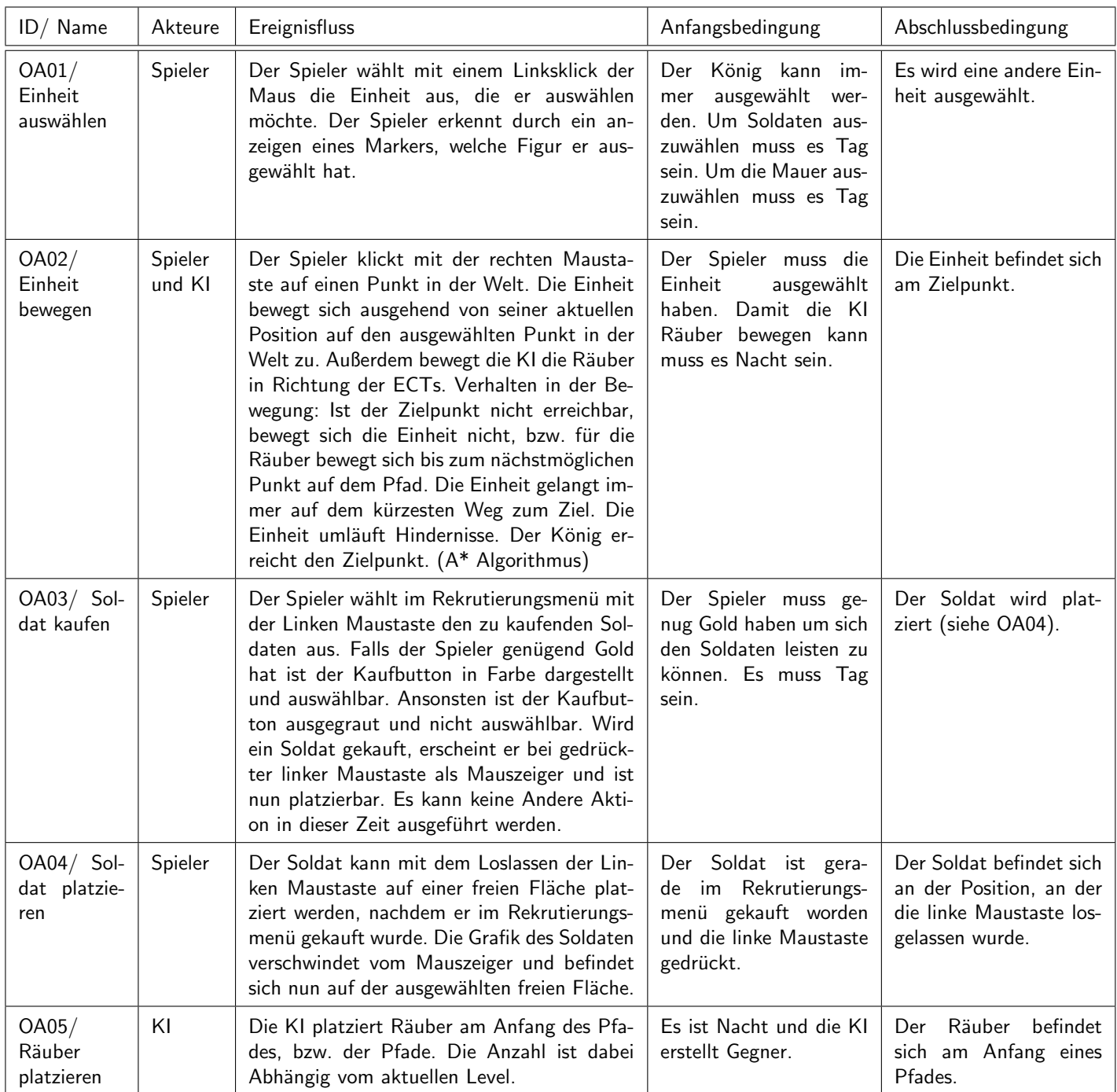

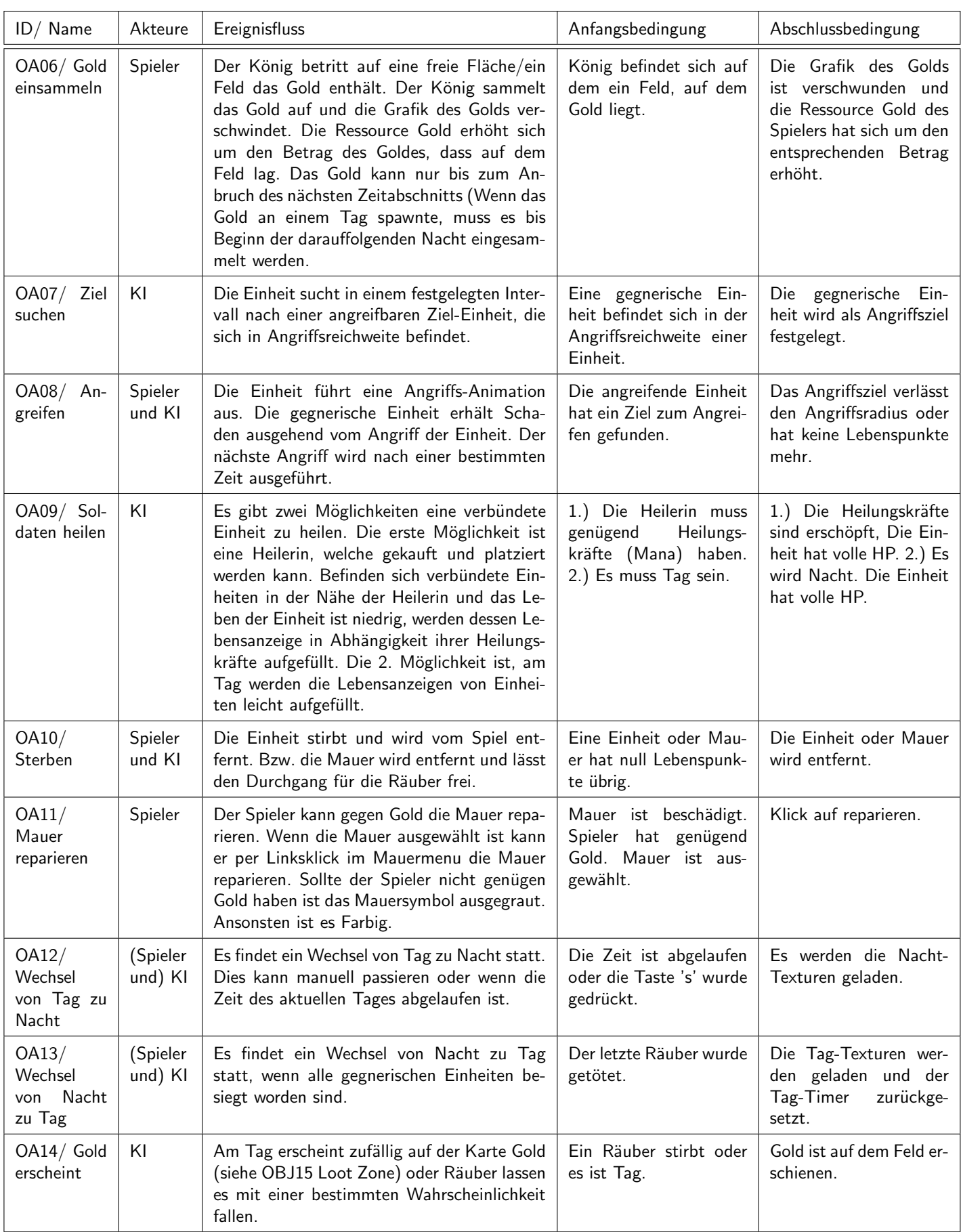

# 5.2 Spielobjekte

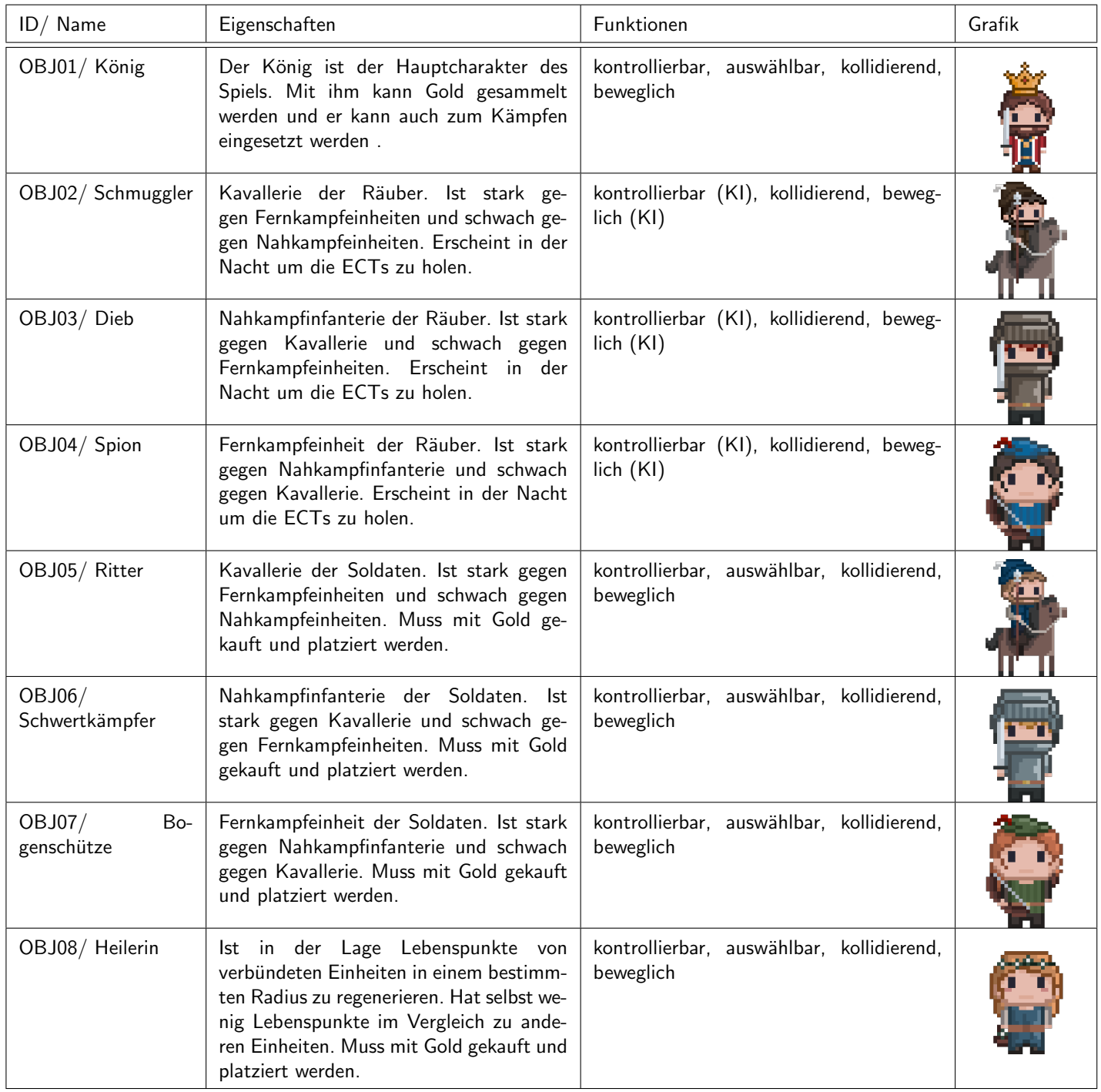

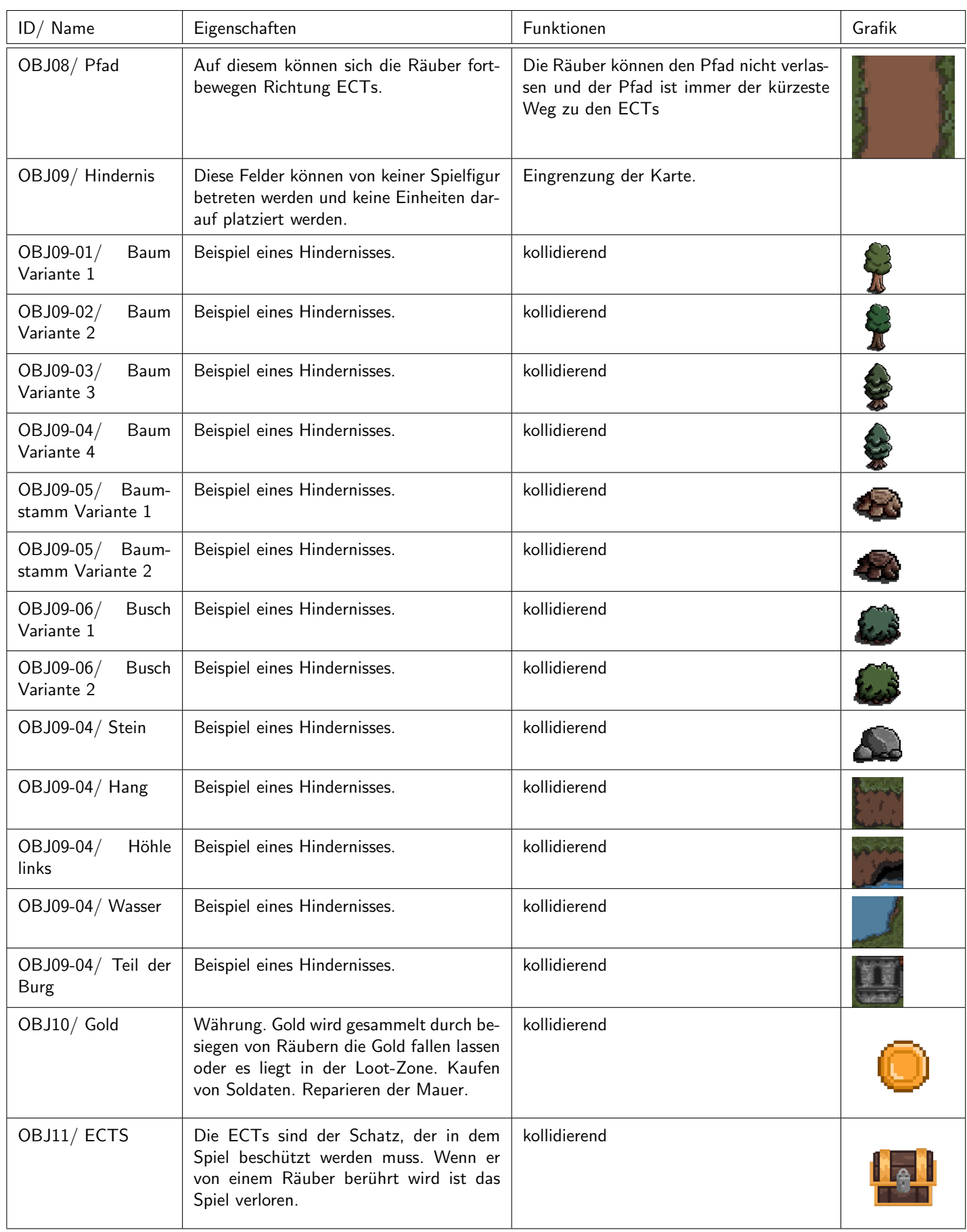

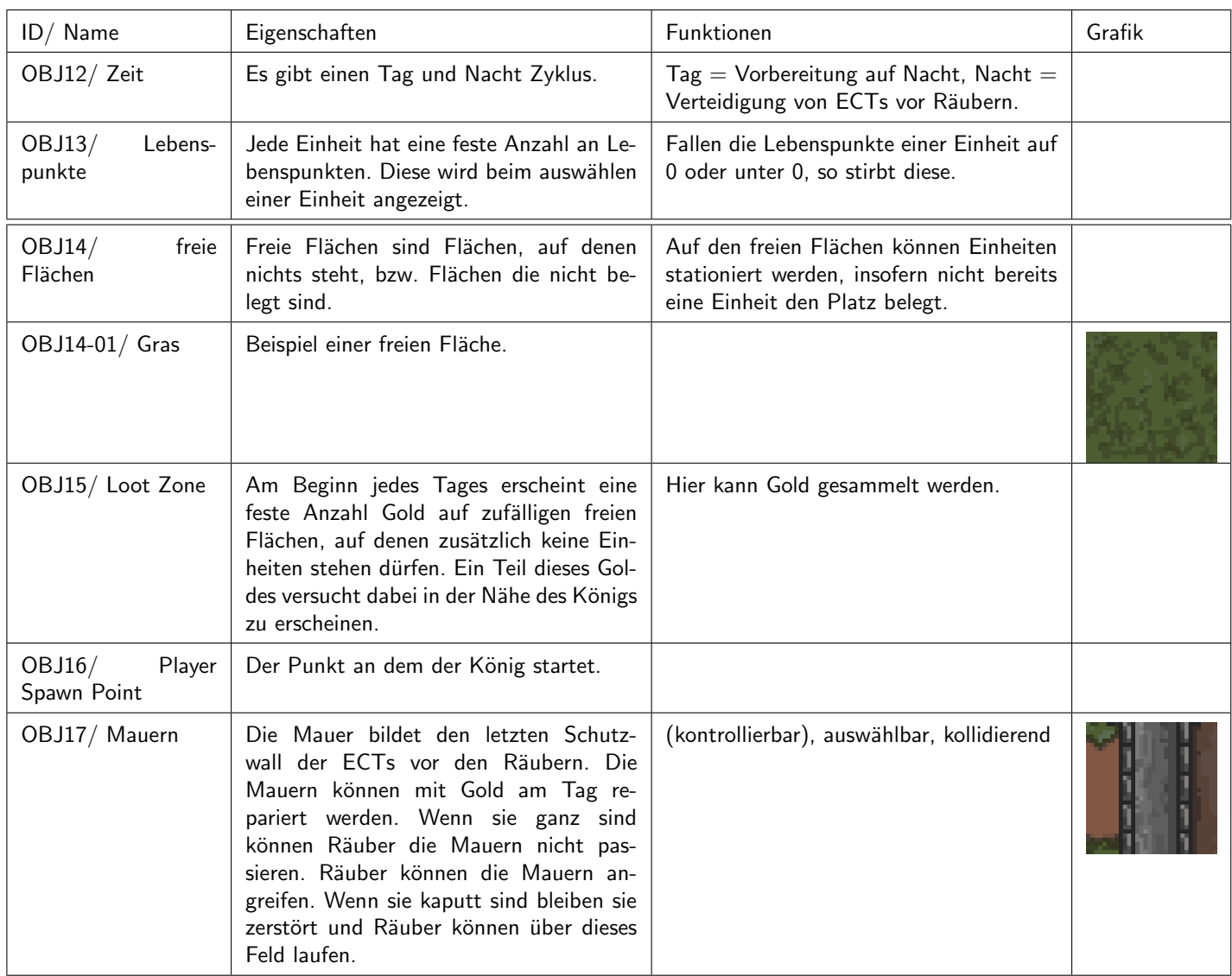

### 5.3 Musik und Sounds

Während des ganzen Spiels spielt je nach Spielsituation einer von drei Hintergrundsoundtracks. Hierbei wird zwischen Hauptmenü, Tag und Nacht unterschieden. Des Weiteren hat fast jede Aktion im Spiel einen Soundeffekt, welcher abgespielt wird, sobald die jeweilige Aktion ausgeführt wird. Dazu gehören Schwertangriffe, Bogenangriffe und das Einsammeln von Gold.

### 5.4 Spielstruktur

Jedes neue Spiel beginnt damit, dass die einzige Einheit auf der Karte der König selbst ist. Dieser spawned in der Mitte der Karte und kann gleich von Anfang an durch das Klicken der rechten Maustaste auf ein freies Feld bewegt werden. Allgemein gliedert sich das Spiel in drei unterschiedliche Karten (im folgenden auch Levels genannt). Jedes Level hat einen Tag- und Nachtrhytmus. Karten unterscheiden sich zum einen in ihrem Layout (Pfade, Hindernisse), aber auch in der Stärke der gegnerischen Armee.

Tag Gameplay: Jedes Level beginnt nach Anbruch des Morgens. Es gilt nun mit dem König die Karte zu erkunden und Gold einzusammeln, indem der König auf ein Feld mit einer Goldmünze bewegt wird. Das Gold verschwindet dann und der Betrag wird dem Spieler gutgeschrieben. Mit dem gesammelten Gold lassen sich durch das Öffnen des Rekrutierungsmenüs diverse verbündete Einheiten kaufen und auf dem Spielfeld platzieren. Nach dem Platzieren können Einheiten durch den Spieler bewegt werden.

Hierbei haben die vier unterschiedlichen Einheiten auch unterschiedliche Stärken und sind demnach auch unterschiedlich teuer. Am Tag kommen keine Gegner, sodass der Spieler hier versuchen muss seine Einheiten strategisch an den Pfaden zu positionieren, auf denen die Gegner in der Nacht laufen werden. Die Lebenspunkte der Verbündete Einheiten werden am Tag über Zeit sehr langsam regeneriert. Der Tag lässt sich bei Bedarf überspringen.

Nacht Gameplay: Sobald es Nacht wird, kommen die gegnerischen Einheiten (im Folgenden auch Räuber genannt) aus potenziell mehreren Richtungen über die Pfade, die zu den ECTS führen. Die Level unterscheiden sich unter anderem durch die Anzahl der Pfade, sodass im späteren Spielverlauf bis zu maximal drei Pfade gleichzeitig verteidigt werden sollen. Zu jeder verbündeten Einheit gibt es eine symmetrische gegnerische Einheit. Die einzige Ausnahme ist hierbei die Heilerin. Befindet sich eine verbündete Einheit in einem Abstand von maximal ein Feld zu einer gegnerischen Einheit, wird diese aufhören sich zu bewegen (= stehen bleiben) und es kommt zum Kampf, der automatisch ausgetragen wird und genau dann endet, wenn entweder die Lebenspunkte der gegnerischen Einheit(en) oder die der verbündeten Einheit(en) auf 0 gesunken ist. Sinken also die Lebenspunkte aller verbündeten Einheiten, die sich vor des/der Räuber(s) auf dem Pfad befinden auf 0, wird die Bewegung entlang des Pfades fortgesetzt. Somit ist eine zentrale Spielmechanik die Pfade durch verbündete Einheiten zu blockieren. Falls die Lebenspunkte eines Räubers auf 0 fallen, lässt dieser mit einer sehr geringen Wahrscheinlichkeit Gold fallen. Eine weitere Mechanik ist es die Stärken und Schwächen der einzelnen Einheiten zu lernen und diese taktisch einzusetzten.

Hat der Spieler die ECTs für ein paar Nächte erfolgreich verteidigt, gilt das Level als gewonnen und eine neue Karte wird geladen.

Gewinnen/Verlieren: Ein Level gilt als gewonnen, wenn kein Räuber die ECTs bis zur letzten Nacht des Levels erreicht hat und der König nicht gestorben ist. Das Spiel gilt als gewonnen, wenn die ECTs auf allen Karten in einem Spieldurchlauf bis zur letzten Nacht verteidigt worden sind. Stirbt der König oder werden die ECTs in der Mitte der jeweiligen Karte von den Räubern erreicht, ist das Spiel verloren.

### 5.5 Statistiken

Am Ende eines jeden Levels wird, insofern das Level erfolgreich gewonnen worden ist, ein Victory-Screen geöffnet, der den Score des aktuellen Levels sowie einen Button mit dem zum nächsten Level darstellt. Dieser Score berechnet sich durch:

 $Score = ÜbrigesGold + ÜbrigeEinheiten + LebenDesKönigs + LebenDerMauern$ 

Über das Hauptmenü erreichbar (siehe Abbildung 3) werden dann folgende persistente Statistiken angezeigt:

- Highscore: Der höchste Wert aus allen Scores
- Gesammeltes Gold: Die Summe des gesammelten Goldes über alle Spiele
- Ausgegebenes Gold: Die Summe des ausgegeben Goldes über alle Spiele
- Besiegte Gegner: Die Anzahl besiegter Gegner über alle Spiele
- Gekaufte Einheiten: Die Anzahl der gekauften Einheiten über alle Spiele

### 5.6 Achievements

Achievements sind spielübergreifend freischaltbar und wie in Abbildung 3 zu sehen, im Menü unter Statistiken  $\to$  Achivements einsehbar. Dort werden die Titel und die nötige Aktion tabellarisch aufgelistet und bereits erreichte hervorgehoben.

Indem die in Abbildung 5 aufgelistete Voraussetzung erfüllt ist, wird auch das Achievement freigeschaltet. Der Fortschritt bleibt dabei auch nach Schließen des Spiels erhalten.

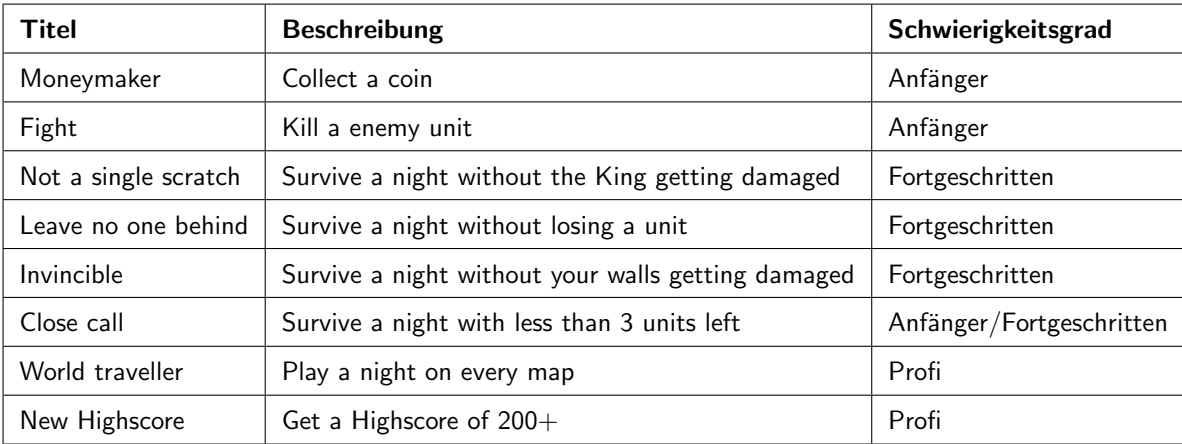

Abbildung 5: Achievements

### 6 Screenplay

Einer alten Geschichte nach fand wohl ein junger Mann bei der Arbeit im Wald eine kleine Kiste. Mit vor Aufregung zitternden Händen öffnete er diese und ein Funkeln und Leuchten spiegelte sich in seinen Augen. In dem Kästchen lagen mehrere kostbar aussehende Objekte. Er wusste nicht, woher diese stammen könnten, aber er war sich sicher, dass er hier etwas ganz Besonderes gefunden hatte. Er konnte sein Glück kaum fassen, würde er diese Objekte verkaufen, könnte er seine Familie bestimmt ein paar Jahre versorgen. Doch das Gluck wollte ihn nun gar nicht mehr loslassen. Er stellte bald fest, dass immer wieder Gold in seiner ¨ Umgebung auftauchte. So hatte er bald genug zusammen um einen kleinen Hof mit Feldern und Tieren zu kaufen und seine Familie somit dauerhaft zu versorgen. Jedoch schien es so, als wäre mit dem Verkauf der Objekte auch das Glück von ihm gewichen und so wurden er und seine Familie nun vom Pech verfolgt. Zuerst kamen große Missernten, dann kamen die Krankheiten und schließlich forderte das Unglück sein letztes Tribut: das Leben des jungen Mannes.

Oft trifft auf solche Geschichten im Zusammenhang mit den seltsamen Objekten, doch trotz des drohenden Unheils sehen alle nur den Reichtum und das Glück, welches sie versprechen.

Wohl ein Kaufmann kam auf den Gedanken, dass solch machtvolle Gegenstände einen entsprechenden Namen verdienen würden und so gab er ihnen den Namen "Ewiges Clück Taler", kurz ECTs. Er war wohl eben ein Kaufmann und kein Gelehrter, doch trotz<br>der Ecklage sind sie von als diese kalvant des Fehlers sind sie nun als diese bekannt.

Heute sind die ECTs wohl im Besitz eines Königs, dessen Königreich tief versteckt im Wald liegt. Er kennt die Gefahr, doch auch ihn treibt die Gier nach Gold. Doch nicht nur er wird von dieser getrieben und so stellt sich die Frage, wie lange dieses Spiel noch gut gehen kann.

### 6.1 Konzeptzeichnungen und Storyboards

Um eine Idee dafür zu bekommen, wie das Spiel später aussehen könnte, folgen hier einige Assets und Konzeptzeichnungen.

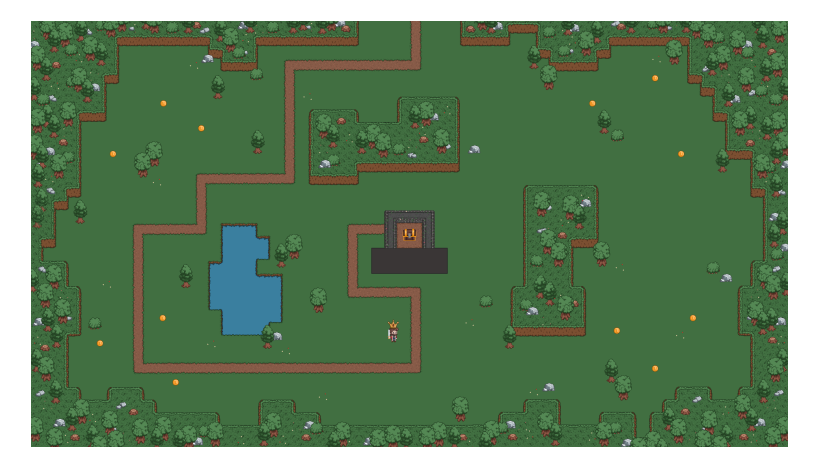

Abbildung 6: Erste Idee einer Karte

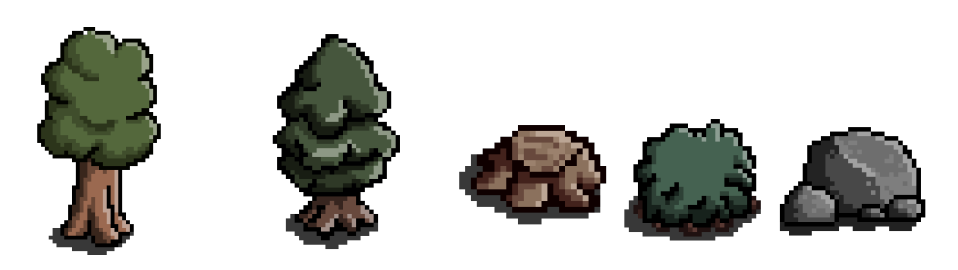

Abbildung 7: Weitere Assets

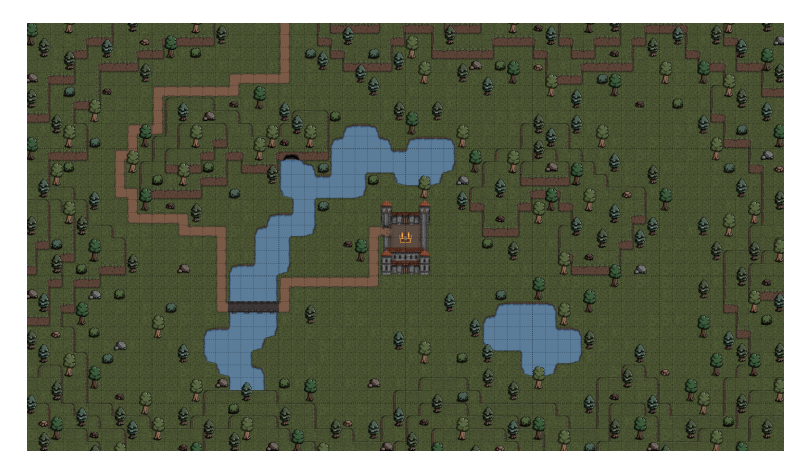

Abbildung 8: Mögliche Karte für Level 1

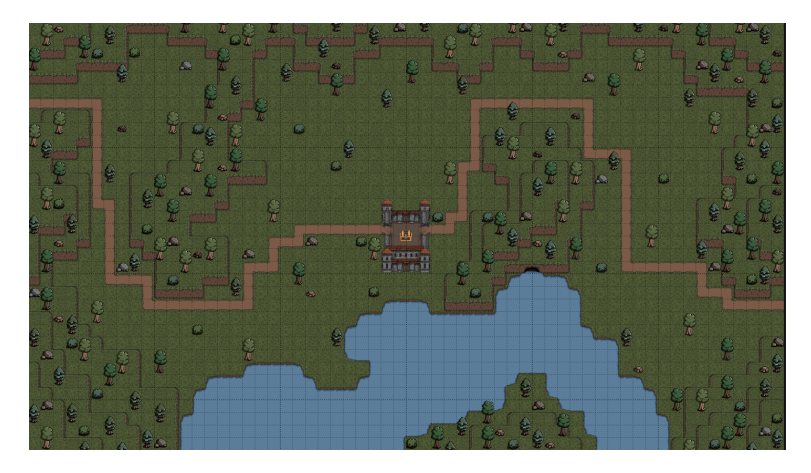

Abbildung 9: Mögliche Karte für Level 2

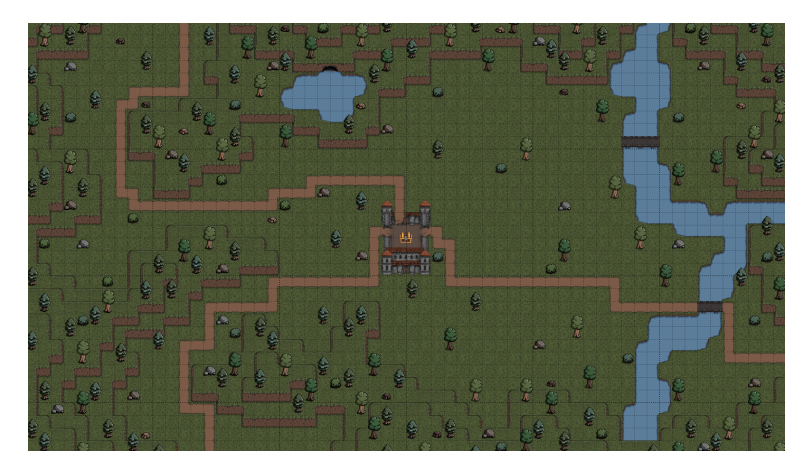

Abbildung 10: Mögliche Karte für Level 3